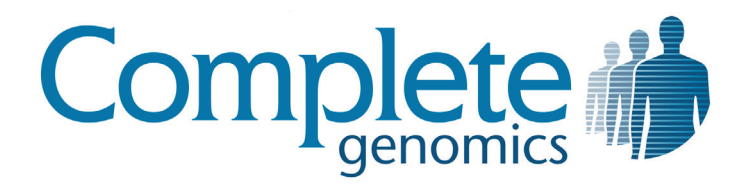

# cgatools Installation Guide

Version 1.2.0

Complete Genomics data is for Research Use Only and not for use in the treatment or diagnosis of any human subject. Information, descriptions and specifications in this publication are subject to change without notice.

Copyright © 2010 Complete Genomics Incorporated. All rights reserved.

# **Table Of Contents**

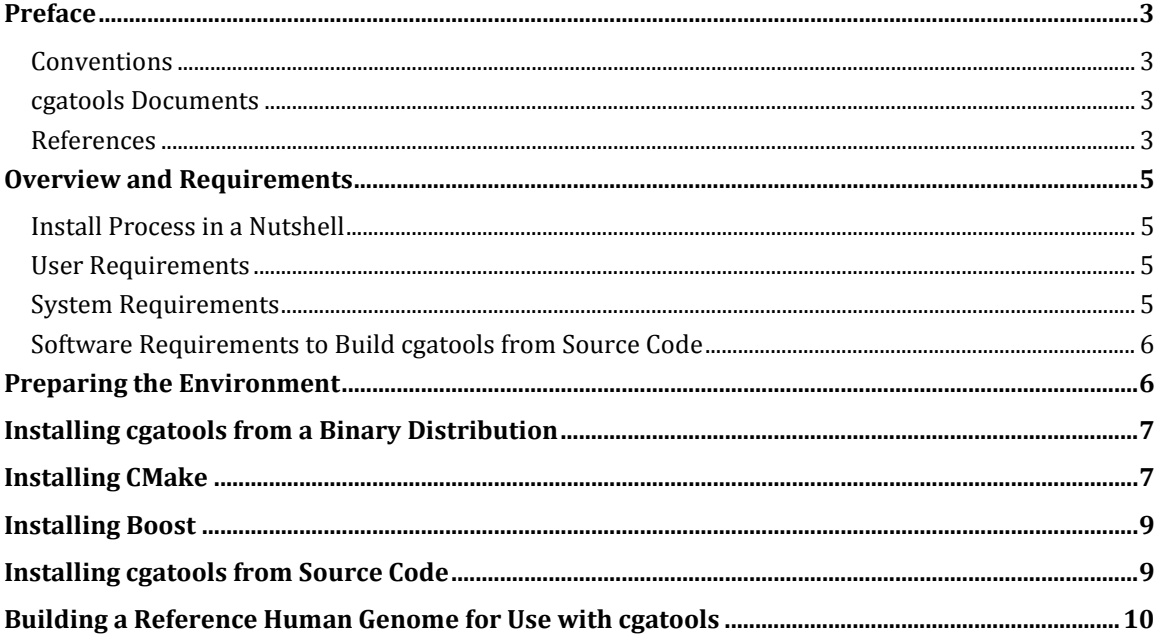

# <span id="page-2-0"></span>**Preface**

This document contains the installation instructions for **cgatools** from Complete Genomics, Inc (CGI).

#### <span id="page-2-1"></span>**Conventions**

This document uses the following notational conventions:

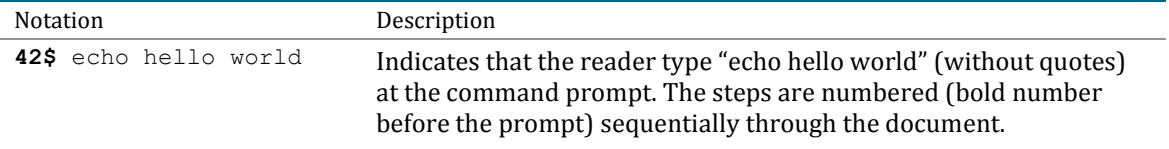

#### <span id="page-2-2"></span>**cgatools Documents**

This document is part of a set that describe aspects of **cgatools** and the Complete Genomics human genome data:

- *cgatools Methods* Describes the motivation and design decisions for **cgatools**, the open source project to provide tools for downstream analysis of Complete Genomics data.
- *Complete Genomics Data File Formats* Describes the organization and content of the format used to deliver Complete Genomics human genome data.
- *Variation Data Frequently Asked Questions*  Provides detailed answers to questions about Complete Genomics variation and evidence files.
- *Getting Started Frequently Asked Questions*  Describes how to prepare for receiving Complete Genomics data files.

For more information about **cgatools**, see the Complete Genomics website:

<http://www.completegenomics.com/sequence-data/cgatools/>

#### <span id="page-2-3"></span>**References**

**cgatools** requires users to be familiar with Unix-like commands. Here are some basic resources to get you started or enhance your skills:

- A Brief UNIX Shell Comparison[: http://www.thewellroundedgeek.com/2007/04/brief-unix](http://www.thewellroundedgeek.com/2007/04/brief-unix-shell-comparison.html)[shell-comparison.html](http://www.thewellroundedgeek.com/2007/04/brief-unix-shell-comparison.html)
- An alphabetical list of basic Unix/Linux commands with thorough examples: <http://www.math.utah.edu/lab/unix/unix-commands.html>
- A complete list of Linux commands and their options: <http://www.oreillynet.com/linux/cmd/>

Installing **cgatools** requires users to have installed several Unix utilities. See the resources below for downloads and more information. This installation guide provides step-by-step instructions for using the utilities to install **cgatools**.

 **CMake**: An extensible, open-source system that manages the build process in an operating system and in a compiler-independent manner. Here's an overview of the utility and its operation[: http://www.cmake.org/Wiki/CMake.](http://www.cmake.org/Wiki/CMake)

 **Boost** C++ libraries: This freely downloaded, peer-reviewed set of C++ libraries provides the core C++ functionality on which the **cgatools** source code is built. You will not need to interact with Boost other than to make sure it is installed and available during the **cgatools** installation process. Here's where to find out more[: http://www.boost.org/users/faq.html.](http://www.boost.org/users/faq.html)

For detailed documentation and installation instructions, see: [http://www.boost.org/doc/libs/1\\_42\\_0/more/getting\\_started/unix-variants.html.](http://www.boost.org/doc/libs/1_42_0/more/getting_started/unix-variants.html)

 **Python** interpreter: This open source programming language gives users of CGI data a powerful analysis platform. You won't need to interact with Python for this installation, but you may find that you want to use it to expand your data analysis capabilities. Here's where to get started with Python: [http://docs.python.org/tutorial/.](http://docs.python.org/tutorial/) 

# <span id="page-4-0"></span>**Overview and Requirements**

**cgatools** is an open source project to provide tools for downstream analysis of Complete Genomics data. **cgatools** is distributed as source files that can easily be compiled and run on a Linux or Unix desktop or server or as compiled binaries for Linux or Mac OS X.

Before you install **cgatools**, make sure you have the following requirements:

#### <span id="page-4-1"></span>**Install Process in a Nutshell**

You can install the **cgatools** software on 64-bit Linux or Mac OS X systems from pre-compiled binary distributions provided by Complete Genomics. This document provides detailed instructions for these high-level steps:

- 1. [Prepare your environment.](#page-5-1)
- 2. Install **cgatools** [from the binary distribution.](#page-6-0)
- 3. [Create a copy of the reference human genome](#page-9-0) formatted for use with **cgatools.**

Alternatively, you can build **cgatools** from source code. This document provides detailed instructions for these high-level steps:

- 1. [Prepare your environment.](#page-5-1)
- 2. Verify that you have the [required third-party software.](#page-5-0)
- 3. [Build and install CMake.](#page-6-1)
- 4. [Build and install Boost.](#page-8-0)
- 5. Use CMake t[o build and install](#page-8-1) **cgatools**.
- 6. [Create a copy of the reference human genome](#page-9-0) formatted for use with **cgatools.**

#### <span id="page-4-2"></span>**User Requirements**

Command-line Unix skills

#### <span id="page-4-3"></span>**System Requirements**

■ CentOS 5.1 (64-bit) Linux or equivalent.

This package works on 32-bit or 64-bit Linux and Unix-like systems, including Mac OS X (via the terminal program). However, CGI has formally tested only the CentOS 64-bit environment. It has not been tested on Microsoft Windows.

- 2GB RAM available
- Disk usage proportional to the data.

Typically, you will need 30-50 GB disk space per genome when working with CGI variation and evidence data, reference data, and **cgatools** output from one or more tools. However, for the ST001RM product option (genomes with reads and initial mappings included), your CGI data may be 400 GB or more per genome. Depending on what you intend to do with the data, you will need even more disk space than this. For example, if you intend to convert the initial mapping data to SAM and BAM format, you need more than 2 TB of space, some of which is taken up by intermediate files (the SAM files) that can be deleted after the conversion.

#### <span id="page-5-0"></span>**Software Requirements to Build cgatools from Source Code**

- GCC C++ compiler, version 4.1.2 or later
- CMake version 2.8.1 or later
- Boost version 1.42
- Python version 2.4.3 or later (only required if running test cases)
- Doxygen version 1.6.2 or later (only required if generating API docs)

**Note**: You may have older versions of some of these software programs installed, or they may be installed in a manner inconvenient for the **cgatools** build process. If you encounter error messages during the **cgatools** build process, we recommend you download and install fresh versions of CMake and Boost. Consider installing them in a private directory separate from the other version on your computer.

## <span id="page-5-1"></span>**Preparing the Environment**

1. Create a directory structure.

We recommend the following directory structure to support the installation, build, and use of **cgatools**. This structure assumes your username is "cgi" and all CGI data and applications are installed by user "cgi".

/home/cgi/src

Tar files and other intermediate files that are not needed after the **cgatools** installation is complete.

/home/cgi/local/bin

The location of the **cgatools** executable as well as commands used by **cgatools** build process, including CMake.

```
/home/cgi/local/bin/cgatools
```
The final directory for the **cgatools** executable.

/home/cgi/local/share/cgatools-X.X.X/doc

The final location of **cgatools** documentation. For example, /home/cgi/local/share/cgatools-1.1.0/doc.

/home/cgi/ref

Reference human genome sequence files.

/home/cgi/data

Your CGI human genome data files.

The installation instructions assume this directory structure. If you choose to create a variation on this structure, make sure to adapt the installation instructions below to your structure.

2. Be sure that the **cgatools** /bin directory (here, /home/cgi/local/bin) is in your \$PATH.

Consult your shell documentation for how to set the \$PATH in your .tcshrc or .bashrc file.

### <span id="page-6-0"></span>**Installing cgatools from a Binary Distribution**

**cgatools** is available as a pre-compiled binary distribution for 64-bit Linux or for Mac OS X:

1. Download the **cgatools** binary distribution into /home/cgi/src.

The **cgatools** binary distribution is named as follows, where the X's are replaced by the current version number:

Linux: cgatools-X.X.X.X-linux-x86 64.tar.gz

Mac OS X: cgatools-X.X.X.X-darwin-x86 64.tar.gz

They are available here:

<http://sourceforge.net/projects/cgatools/files/>

2. Change to the download directory.

**B1\$** cd /home/cgi/src

3. Untar the tarball:

Linux: **B2\$** tar xzf cgatools-X.X.X.X-linux-x86\_64.tar.gz

Mac OS X: **B2\$** tar xzf cgatools-X.X.X.X-darwin-x86\_64.tar.gz

This command creates a directory including **cgatools** executable and documents:

- Executable: /bin/cgatools
- Documentation: /share/cgatools-X.X.X/doc/index.html
- 4. Copy the executable and documentation into your binary directory:

Linux: **B3\$** cp cgatools-X.X.X.X-linux-x86\_64/bin/cgatools /home/cgi/bin

Mac OS X: **B3\$** cp cgatools-X.X.X.X-darwin-x86\_64/bin/cgatools /home/cgi/bin

Alternatively, if you are installing **cgatools** into a Linux system directory which requires sudo (that is, root privileges) you will need to type:

**B3\$** sudo cp cgatools-X.X.X.X-linux-x86\_64/bin/cgatools /usr/local/bin

5. Make sure the new commands are available to the shell.

```
For C-shell (csh, tcsh):
```
**B4\$** rehash

For Bash or Bourne shell:

**B4\$** hash –r

6. Test the install:

**B5\$** cgatools

If **cgatools** returns with the version number (for example "1.1.0.0") and a page of help notes, you have successfully installed **cgatools**.

At this point you can skip ahead to ["Building a Reference Human Genome for Use with cgatools.](#page-9-0)"

## <span id="page-6-1"></span>**Installing CMake**

If you already have a correct version of CMake installed on your system, make sure the command is in your \$PATH and skip to the next section ["Installing Boost.](#page-8-0)"

© Complete Genomics, Inc. 7

**Note:** Precompiled binaries are available for CMake. If you choose to use a CMake binary as opposed to build from source, make sure its machine architecture is the same as used for Boost. For example, 64-bit CMake should only be used with 64-bit Boost.

To build and install CMake from source:

- 1. Open a Lunix/Unix command shell.
- 2. Download the CMake distribution into /home/cgi/src.

<http://www.cmake.org/cmake/resources/software.html>

3. Change to the download directory.

**1\$** cd /home/cgi/src

4. Unpack the tarball:

**2\$** tar -xvf cmake-2.8.1.tar.gz

This creates a cmake-2.8.1 subdirectory.

5. Change to the CMake directory.

**3\$** cd cmake-2.8.1

6. Configure the software, specifying the final installation target:

```
4$ ./bootstrap --prefix=/home/cgi/local
```
Resolve any errors, such as not having GNU C Compiler Collection installed. See "Software [Requirements."](#page-5-0)

7. Build the software.

**5\$** gmake

This takes a few minutes. Resolve any errors.

8. Install the software.

**6\$** make install

Alternatively, if you are installing CMake into a system directory which requires sudo (that is, root privileges) you will need to type:

**6\$** sudo make install

9. Make sure the new commands are available to the shell.

For C-shell (csh, tcsh):

**7\$** rehash

For Bash or Bourne shell:

**7\$** hash -r

10. Test the installation.

**8\$** cmake –-help

If the cmake command prints the correct version number and a page of help notes, you have successfully installed CMake and your path variable is set correctly.

## <span id="page-8-0"></span>**Installing Boost**

To build and install Boost from source:

1. Download the Boost distribution into /home/cgi/src.

<http://sourceforge.net/projects/boost/files/boost>

2. Change to the download directory.

**9\$** cd /home/cgi/src

3. Unpack the tarball:

```
10$ tar -xvf boost_1_42_0.tgz
```
This will take several minutes. This creates a boost\_1\_42\_0 subdirectory.

4. Change to the Boost directory:

**11\$** cd boost\_1\_42\_0

5. Configure the software, specifying the final installation target:

**12\$** ./bootstrap.sh --prefix=/home/cgi/local

6. Now build the software:

**13\$** ./bjam install

Alternatively, if you are installing CMake into a system directory which requires sudo (that is, root privileges) you will need to type:

**13\$** sudo ./bjam install

This step will take a long time (perhaps an hour). You will see many libboost\* files appear in /home/cgi/local/lib and many \*.hpp files in /home/cgi/local/include.

It is not uncommon to see some errors in the Boost install.

### <span id="page-8-1"></span>**Installing cgatools from Source Code**

To build and install **cgatools**:

1. Download the **cgatools** distribution into /home/cgi/src.

The **cgatools** distribution has a name such as cgatools-X.X.X.X-source.tar.gz where the X's are replaced by the current version number. It is available here:

<http://sourceforge.net/projects/cgatools/files/>

2. Change to the download directory.

**14\$** cd /home/cgi/src

3. Unpack the tarball:

**15\$** tar -xvf cgatools-X.X.X.X-source.tar.gz

4. Change to the cgatools-X.X.X.X-source directory:

**16\$** cd cgatools-X.X.X.X-source

5. Create an empty directory in which to build **cgatools** (build for example).

**17\$** mkdir build

6. Change to the build directory:

**18\$** cd build

7. Configure **cgatools**.

You can type this next command on one line or use \ (backslash) to split it onto multiple lines, as shown here.

```
19$ cmake -DBOOST_ROOT=/home/cgi/local \
-DCMAKE_INSTALL_PREFIX=/home/cgi/local/ \
-DCMAKE<sup>-BUILD</sup> TYPE=Release \
/home/cgi/src/cgatools-X.X.X.X-source
```
where the BOOST ROOT flag points to the final installation target for Boost.

8. Compile **cgatools**.

**20\$** make -j8

9. Tests **cgatools**.

This step uses Python to run the 75 **cgatools** test cases.

**21\$** ctest -j8

If any of the tests fail, investigate the failure before proceeding to the next step.

10. Install **cgatools**.

**22\$** make -j8 install

Alternatively, if you are installing **cgatools** into a system directory which requires sudo (that is, root privileges) you will need to type:

**22\$** sudo make -j8 install

11. Make sure the new commands are available to the shell.

For C-shell (csh, tcsh):

**23\$** rehash

For Bash or Bourne shell:

```
23$ hash -r
```
12. Test the install:

**24\$** cgatools

If **cgatools** returns with the version number (for example "1.1.0.0") and a page of help notes, you have successfully installed **cgatools**.

If you are ultimately unable to install **cgatools** and are warned that there are problems with the Boost libraries, you may need to consult a system administrator for help.

13. Locate the documentation for **cgatools**:

/home/cgi/local/share/cgatools-X.X.X/doc/index.html

# <span id="page-9-0"></span>**Building a Reference Human Genome for Use with cgatools**

Complete Genomics supports two references. The first, which we refer to as "build 36," consists of the assembled nuclear chromosomes from NCBI build 36 (not unplaced or alternate loci) plus Yoruban

mitochondrion NC\_001807.4. This assembly is also known as UCSC hg18. The second reference, which we refer to as "build 37," consists of the assembled nuclear chromosomes from GRCh37 (not unplaced or alternate loci), plus the Cambridge Reference Sequence for the mitochondrion (NC\_012920.1). This assembly (though with an alternate mitochondrial sequence) is also known as UCSC hg19.

**cgatools** uses a compact representation of the human genome in a specialized CRR (Compact Randomly accessible Reference) format that can be made from the FASTA sequence files above. You will have to build the CRR file for the reference genome version that corresponds to your data.

To build the reference human genome:

1. Download the FASTA files into /home/cgi/src:

The FASTA sequences are available here:

<ftp://ftp.completegenomics.com/ReferenceFiles/build36.fa.bz2>

<ftp://ftp.completegenomics.com/ReferenceFiles/build37.fa.bz2>

2. Change to the download directory.

**25\$** cd /home/cgi/src

3. Perform the format conversion, making the CRR file. For example:

**26\$** cgatools fasta2crr --input build36.fa.bz2 --output build36.crr

4. List the contents of the CRR file. For example:

**27\$** cgatools listcrr --reference build36.crr

For build 36 CRR files, the output should be identical to the following:

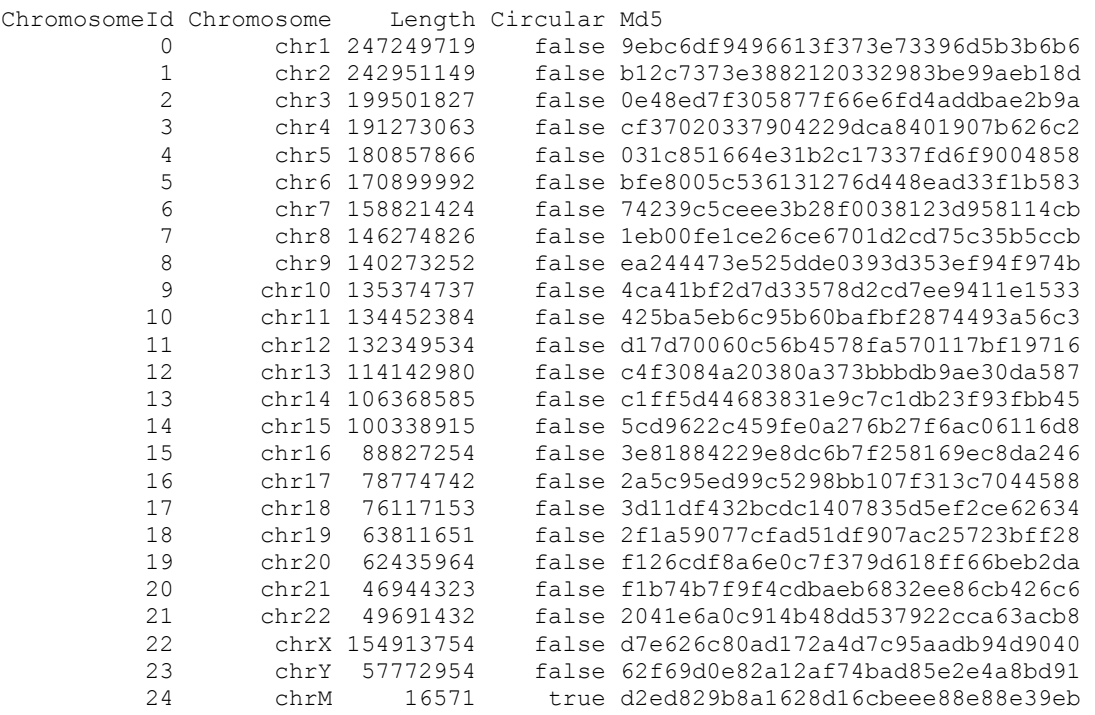

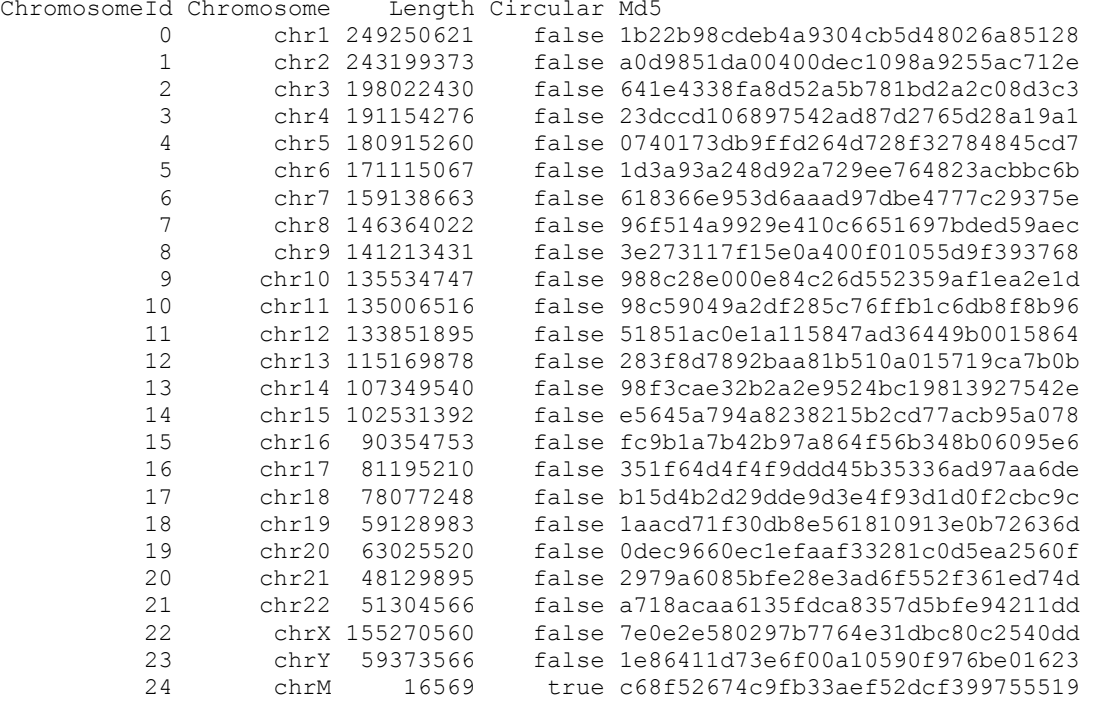

#### For build 37 CRR files, the output should be identical to the following:

5. Copy the new reference to a more useful location. For example:

```
28$ mkdir /home/cgi/ref
29$ mv build36.crr /home/cgi/ref
```
If the cgi directories require root privileges, you need to use super-user privileges to perform the move:

```
28$ sudo mkdir /home/cgi/ref
29$ sudo mv build36.crr /home/cgi/ref
```
6. Test your reference file by extracting a sequence from the reference genome based on userdefined coordinates. For example:

```
30$ cgatools decodecrr \ 
--reference /home/cgi/ref/build36.crr \
--range chr16:10000000-10000050
```
Congratulations. You are now ready to use **cgatools**!